# **COMO GENERAR CERTIFICACIÓN DE HABERES Instructivo**

**Abrí tu navegador web favorito: Ingresá a:** 

# **www.ms.gba.gov.ar**

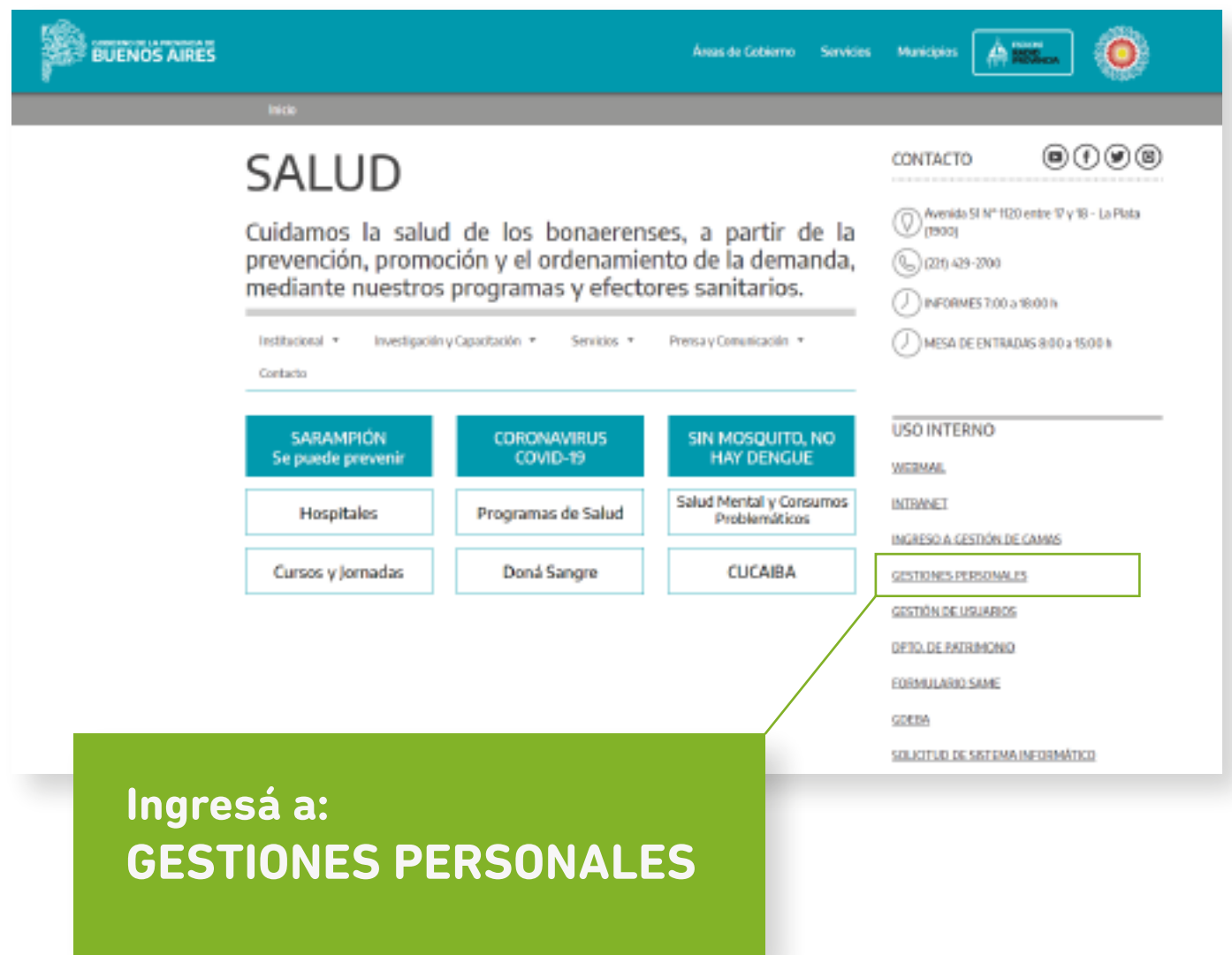

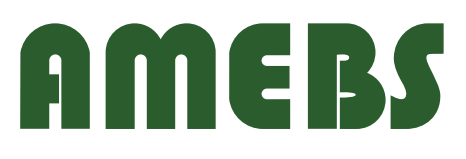

 $09C$ 

# **COMO GENERAR CERTIFICACIÓN DE HABERES Instructivo**

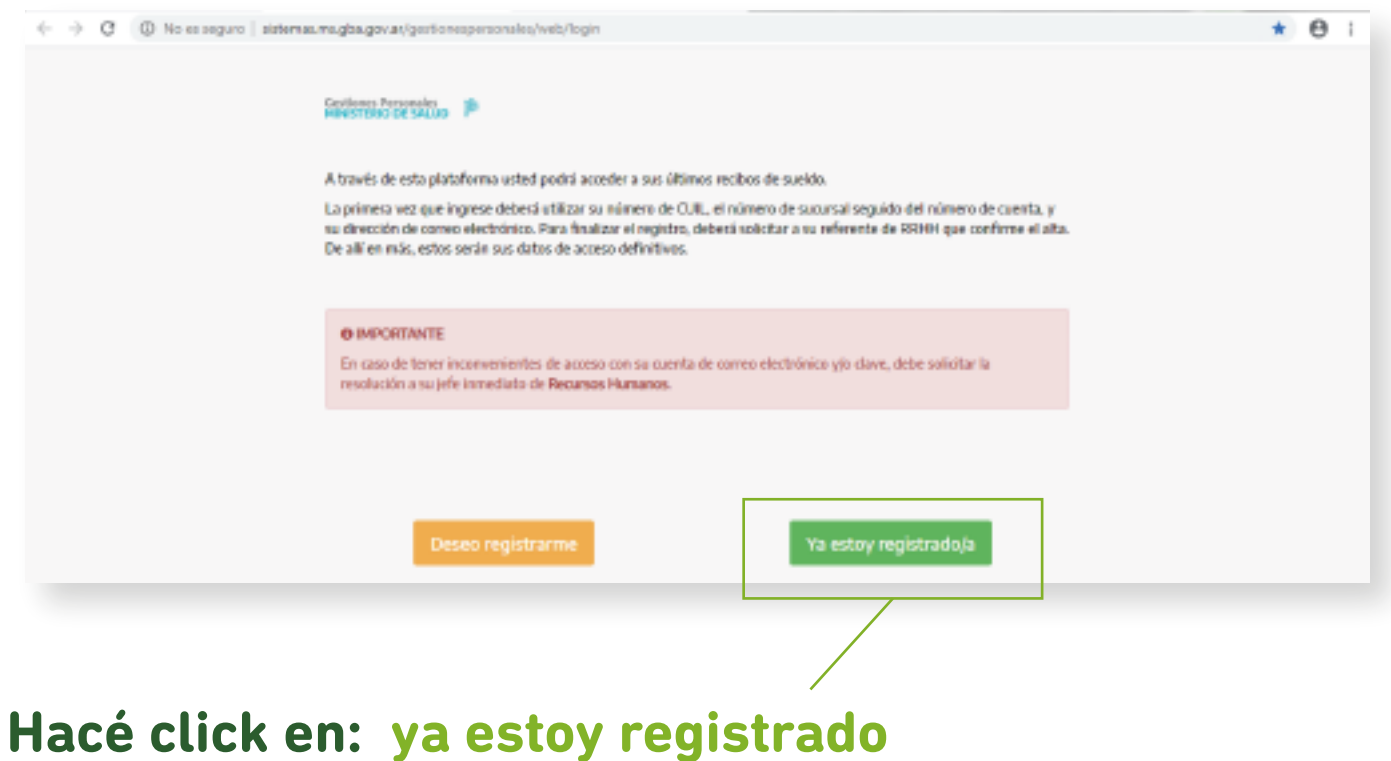

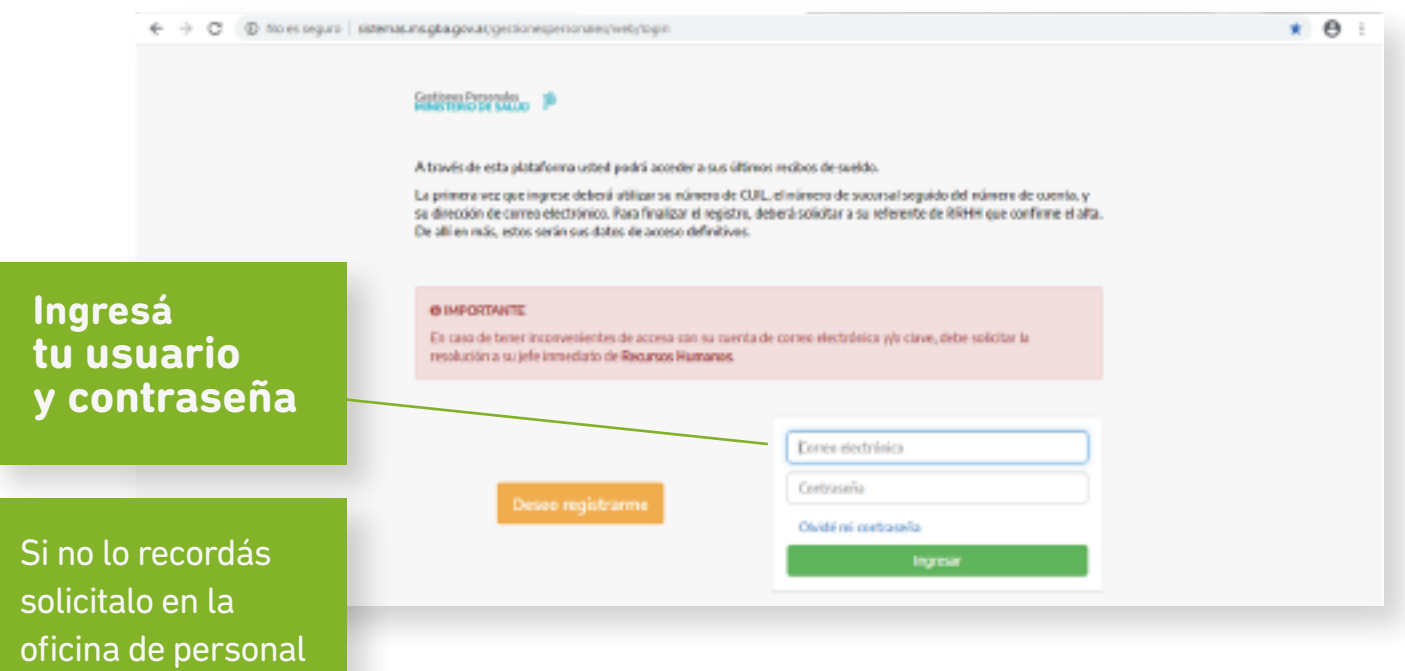

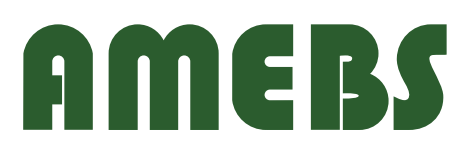

### **COMO GENERAR CERTIFICACIÓN DE HABERES Instructivo**

#### **hacé click en: menú**

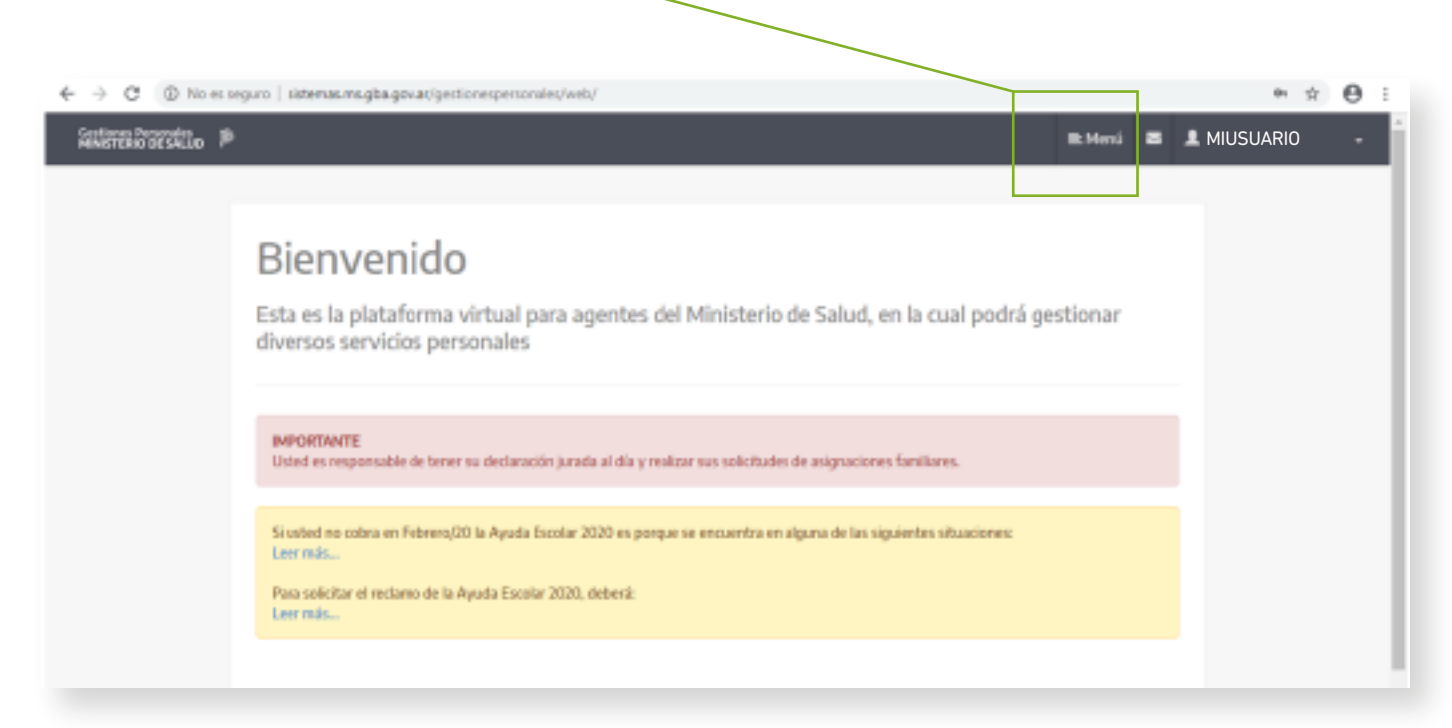

### **luego click en: Certificación de haberes**

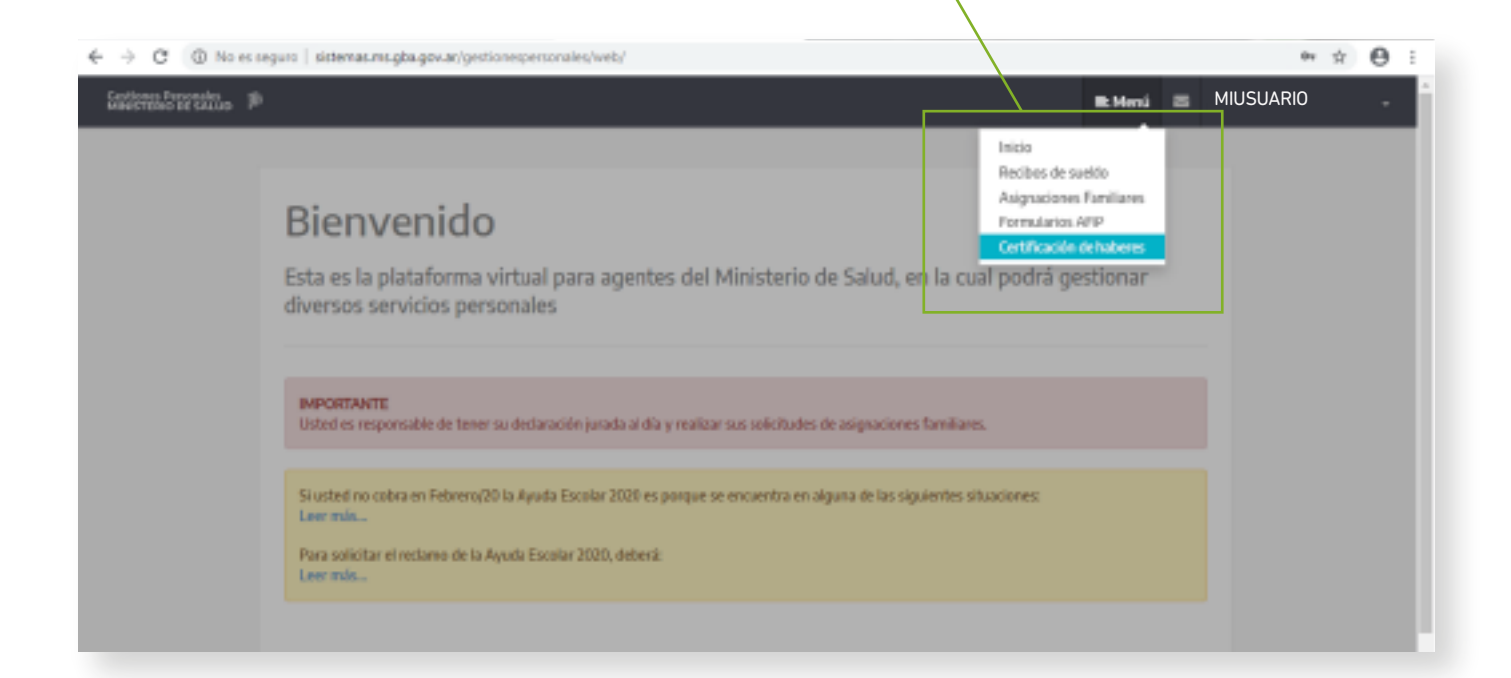

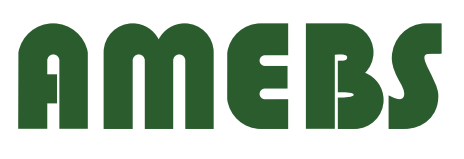

#### **Seleccionar Entidad:**

#### **ASOC. MUTUAL DE EMPLEADOS DE BIENESTAR SOCIAL DE LA PROV.BSAS**

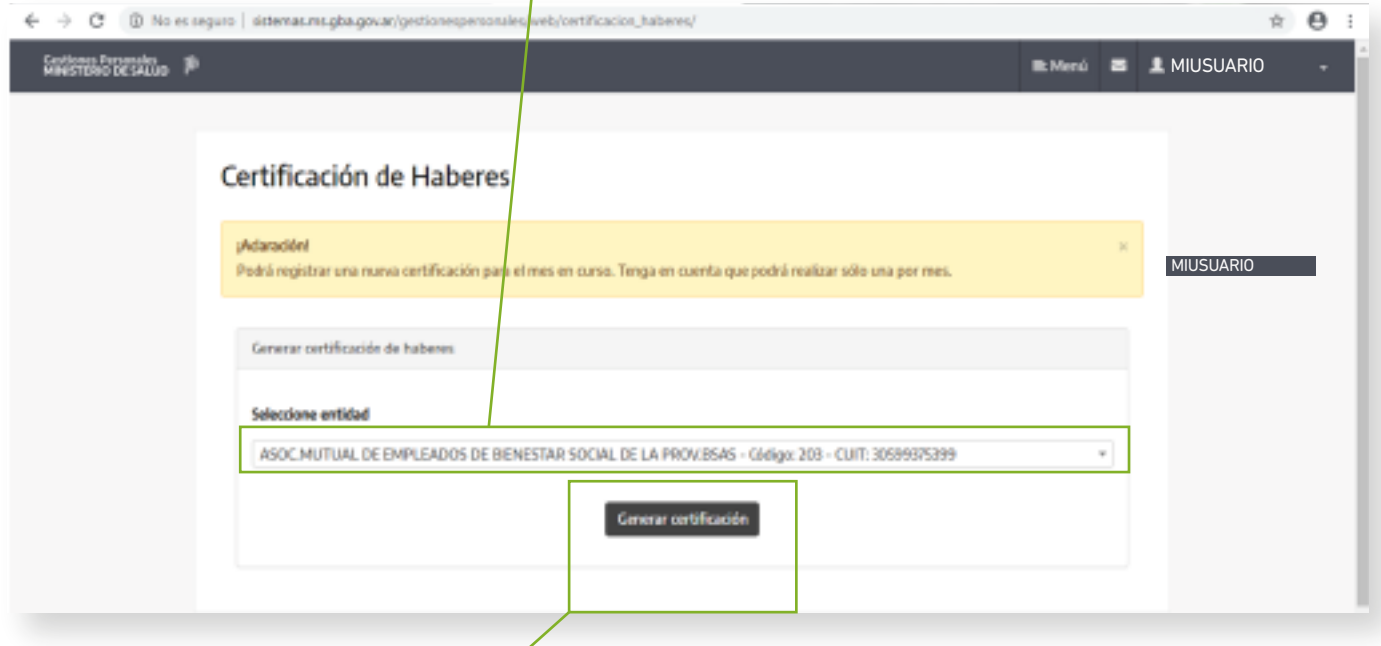

#### **después de ingresar hacé click en: generar certificación**

#### **y finalmente: imprimí el comprobante**

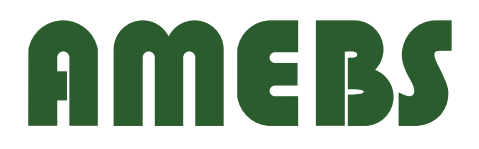